### Data sheet

### Spend Management

Control spending against budget

With Sage Intacct Spend Management, you can avoid unexpected cash flow issues by governing your spending against a budget.

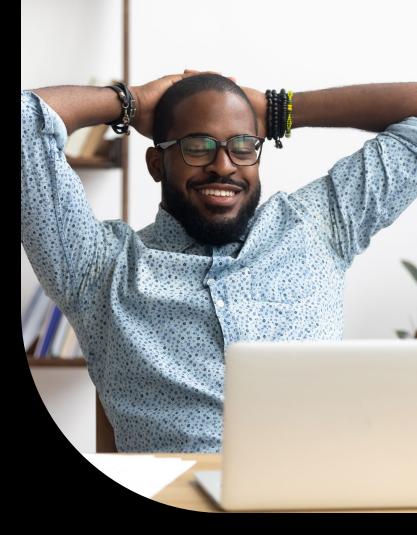

#### Improve cash flow and reduce risk

#### Manage spending with confidence

Sage Intacct Spend Management provides peace of mind by automatically checking spend transactions against budget availability. Turn your attention to strategic planning and growing your company while you let automation maintain dayto-day control of spending. Confidently enforce spending limits and hold to budgets in your growing organization—even when transactions come from multiple people across departments.

#### Enjoy flexible control

Decide how much to impact your workflow by choosing to automatically deny a transaction or simply warn onscreen of the

overage. Additionally, you can have your budget administrator proactively receive email notifications when transactions that exceed budget are recorded despite the onscreen warning. Stay in control by choosing which application areas accounts payable, purchasing or general ledger will trigger a warning or denial and setting the timeframe the rule remains in force. Use dimensions, like location and department, to further refine budget validation and gain more precise control of spending.

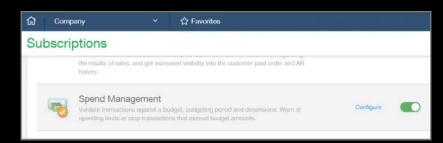

# Sage

| ជា                                                                                                    | Accounts Payable                                                           | *    | 습 Favorites                           |                 |                                                               |                       |                     |          |              |                                    |                                      |             |                                             |           |                     |
|----------------------------------------------------------------------------------------------------|----------------------------------------------------------------------------|------|---------------------------------------|-----------------|---------------------------------------------------------------|-----------------------|---------------------|----------|--------------|------------------------------------|--------------------------------------|-------------|---------------------------------------------|-----------|---------------------|
| Bill                                                                                                    |                                                                            |      |                                       |                 |                                                               |                       | Post & new          | - Draft  | & new 🗸 Cano | el More actions ~                  |                                      |             |                                             |           |                     |
| This transaction exceeds the budget limit. Reduce the transaction amount or work with your budget administrator to address the overage.<br>Repeat your action to ignore the warning. |                                                                            |      |                                       |                 |                                                               |                       |                     |          |              |                                    |                                      |             |                                             |           |                     |
| Vei<br>2                                                                                                    | te * //27/2018 Indor * I Able and Sons, Accountants Populate from test bit |      | Pay to Able and Sor                   | is, Accountants | *]                                                            | Return to<br>Able and | Sons, Accountants   | 5        | ×            |                                    |                                      |             |                                             |           |                     |
| Bil                                                                                                    | l number<br>1989                                                           |      | Losvagas, NE<br>Reference nu          |                 | Accounts Payable                                              | *                     | ග් Favori           | tos      |              |                                    |                                      | Post        | S new 🖂 🗍                                   | nit å onv | Cancel More actions |
| Du                                                                                                    | m<br>15<br>e date *<br>11/2018                                             |      | Recommende<br>Payment prior<br>Normal |                 | Dato *<br>07/27/2017<br>Versbor *<br> 211-Ader and Sone, Acco | urberda /             | Spend Insight       |          |              |                                    |                                      |             |                                             | 2 ×       |                     |
|                                                                                                    | w Spend Insight                                                            |      |                                       |                 | 501000                                                        | ->                    | Departm<br>1 11Acce |          | Location     | Class<br>4 - Professional Services | GL Account<br>6800.01Accounting Feet | 11127-11 NO | ctual This<br>purchase<br>6.00 1,000,000.00 | available |                     |
|                                                                                                    | Account *                                                                  | 1099 | Amount * 1,000,000.00                 | Allocation      | Tarm<br>A15<br>Dos date *<br>B/11/2017                        |                       |                     |          |              |                                    |                                      |             |                                             |           |                     |
|                                                                                                    | Validate expenditures and planned expenses against a specific budget       |      |                                       |                 | Brow Special Integral Entries Show defaults                   |                       |                     |          |              |                                    |                                      |             |                                             | ×         |                     |
|                                                                                                    |                                                                            |      |                                       |                 | Account *                                                     |                       | 1099                | Amount * | Allocation   | Memo                               | Department                           | Location    |                                             | Stable    |                     |

#### All the ways you stay in control

- Available as an additional control for AP, GL, and Purchasing
- Right treatment for type of transaction: Decide to use with warn or stop per application area so that you can control if transactions proceed based on the type.
- Automatic spend validation: Automatically validate on submit or post each spend transaction against the budget and rules you set.
- Denial or warning options: Choose whether to automatically deny a transaction that would exceed budget or allow it after issuing the user a warning.
- Dimensional validation: Break out and enforce budget limits by dimension.
- Duration control: Set the duration that spend management is in force on transactions. Includes checking on small intervals like month, against an annual budget, year to date budget or by project duration.

- Spend Insight: Grant the ability for users and approvers to view budget impact with the convenience of a simple button push from spend transactions.
- Notification: Set automatic notification to the budget administrator on an interval of daily, weekly, monthly so they can see where adjustments are needed.
- History: Look back at decisions made and whether a transaction exceeded budget at that time.
- Committed Spend: Check budget availability not only based on what has been spent already, but also include commitments made via vendor contract or thru purchase orders outstanding for better insight.

© 2022 The Sage Group plc or its licensors. Sage, Sage logos, Sage product and service names mentioned herein are the trademarks of The Sage Group plc or its licensors. All other trademarks are the property of their respective owners.

# Sage